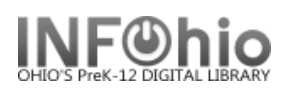

## **Local Videocassette Template**

- 1. Use SmartPORT (TEMPLATE database) to *locate* the record. Do a Title Search for "Local School Videocassette Template".
- *2. Import* the record (*See Handbook, Cataloging, Basic Cataloging/SmartPort guides for specific directions*).
	-

3. **C** Modify Title **Click** on Modify Title Wizard - record should be "current".

4. *Make* the following changes and additions to the record:

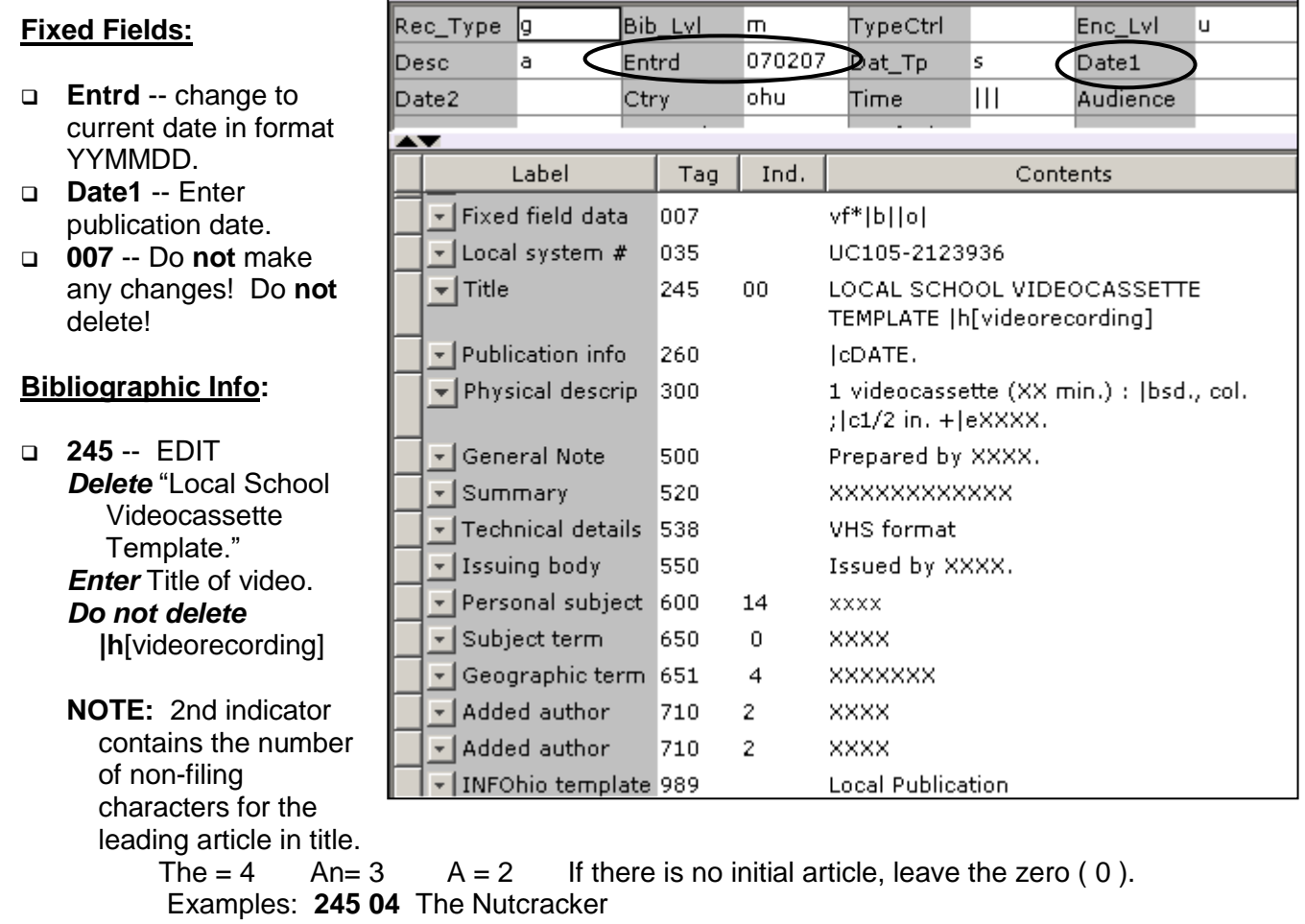

**245 00** Dumbo Makes a Splash!

- **260 |c** EDIT -- Replace "DATE" with date of publication. This should be the same as Date1. Example: **|c**1998.
- **300** EDIT Replace XX with number of minutes.  **|e** Replace XXXX with any accompanying materials or DELETE **+|eXXXX**.
- **500** Replace XXXX with a note on creator(s) or DELETE.

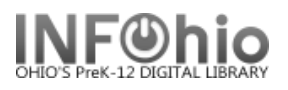

- **520** Replace XXXX with a summary or DELETE.
- **600** Replace XXXX with name of a personal subject (last name first) or DELETE.
- **650** Replace XXXX with any subjects or DELETE. Use Library of Congress to locate correct subject headings. <http://authorities.loc.gov/>
- **651** Replace XXXX with a subject if it's a geographical location or DELETE**.**
- **710** EDIT -- Replace XXXX with the name of the school and location if applicable or DELETE. Example: Misty Middle School (Utopia, OH)
- **710** EDIT -- Replace XXXX with the name of the school **district** and location. Example: Utopia Local Schools (Utopia, OH)
- **989**  Do not delete!
- 5. *Click* Save when done.
- 6. **Call Number/Item Maint Click** on the Call Number / Item Maintenance Wizard. Add item and call number information to complete the cataloging process. (*See Handbook, Cataloging, Call Number/Item Maintenance guide for detailed directions*.)

## **Completed Record:**

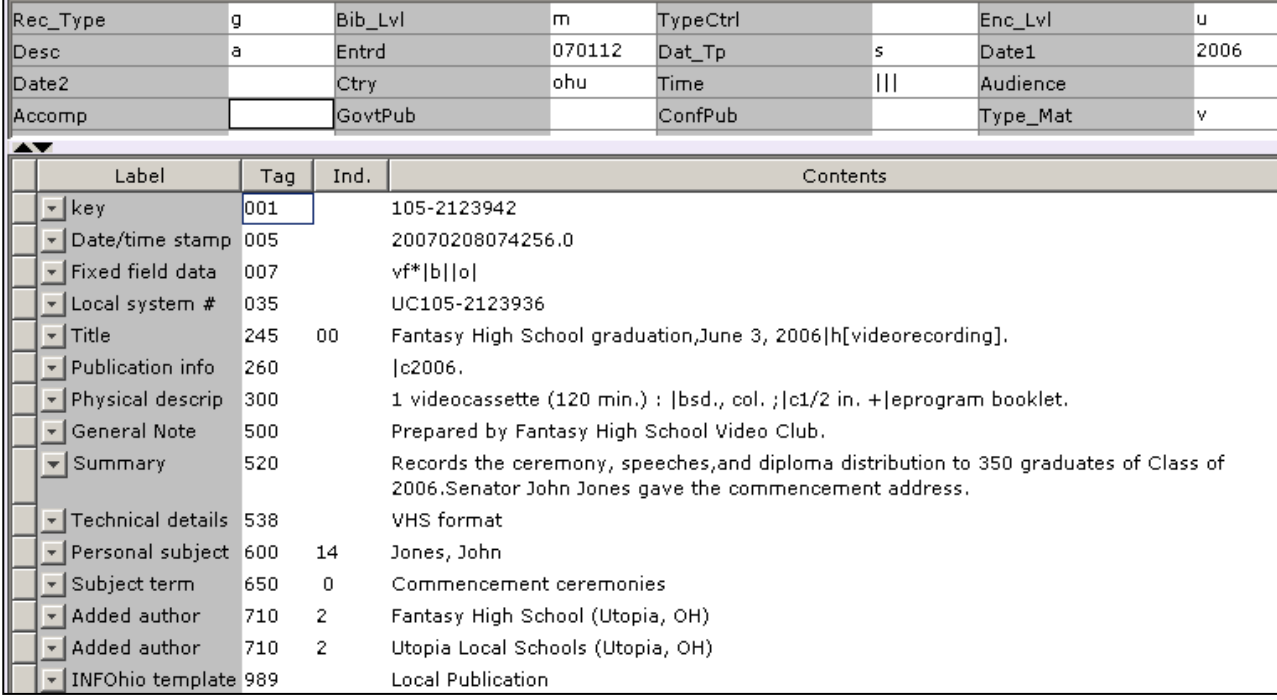